# **Sterling Sensitive Data Capture Server, Release 1.0**

# **Configuration Guide**

**Selling and Fulfillment Foundation, Release 9.0**

*Last updated in HF15*

**January 2011**

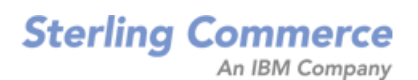

#### **Notice and Disclaimer:**

In this document, the terms "you," "your," or "yours" refer to the end user or the customer. The terms "we," "our," or "ours" refer to Sterling Commerce (America), Inc. ("Sterling Commerce," "Sterling Commerce, Inc.," or "Sterling").

Nothing herein shall be construed as limiting or reducing your obligations to comply with any applicable laws, regulations or industry standards relating to security or otherwise including, but not limited to, PA-DSS and DSS.

The customer may undertake activities that may affect compliance. For this reason, Sterling Commerce, Inc. is required to be specific to only the standard software provided by Sterling.

THE INFORMATION IN THIS DOCUMENT IS FOR INFORMATIONAL PURPOSES ONLY. STERLING COMMERCE MAKES NO REPRESENTATION OR WARRANTY AS TO THE ACCURACY OR THE COMPLETENESS OF THE INFORMATION CONTAINED HEREIN. YOU ACKNOWLEDGE AND AGREE THAT THIS INFORMATION IS PROVIDED TO YOU ON THE CONDITION THAT NEITHER STERLING NOR ANY OF ITS REPRESENTATIVES WILL HAVE ANY LIABILITY IN RESPECT OF, OR AS A RESULT OF, THE USE OF THIS INFORMATION. IN ADDITION, YOU ACKNOWLEDGE AND AGREE THAT YOU ARE SOLELY RESPONSIBLE FOR MAKING YOUR OWN DECISIONS BASED ON THE INFORMATION HEREIN.

STERLING COMMERCE DOES NOT AND CANNOT WARRANT OR REPRESENT THAT IMPLEMENTATION OF THE RECOMMENDATIONS, GUIDELINES, AND/OR DIRECTIONS HEREIN WILL RESULT IN A SECURE SYSTEM. THE INFORMATION HEREIN IS PROVIDED FOR INFORMATIONAL PURPOSES ONLY, AND ARE ONLY SUGGESTIONS: NOTHING HEREIN SHOULD BE CONSTRUED AS PART OF ANY USER OR CUSTOMER GUIDE OR OTHER DOCUMENTATION AGAINST WHICH ANY CONTRACTUAL WARRANTY IS MADE, OR CAN BE CONSTRUED.

THE APPLICABLE STERLING COMMERCE ENTITY RESERVES THE RIGHT TO REVISE THIS PUBLICATION FROM TIME TO TIME AND TO MAKE CHANGES IN THE CONTENT HEREOF WITHOUT THE OBLIGATION TO NOTIFY ANY PERSON OR ENTITY OF SUCH REVISIONS OR CHANGES.

You are responsible for identifying the security options most appropriate to the risks identified in your environment.

This document assumes that you are familiar with security deployment concepts, including knowledge of how to deploy these applications securely. Specifically, you must ensure that the recommendations can be used in your corporate operational environment.

Sterling Commerce strongly recommends that you work with your internal or external security teams from the initial planning stages to production deployment. Most importantly, ensure that engineers knowledgeable in security are involved in designing the system, which includes the Sterling Commerce applications.

© Copyright 2010 Sterling Commerce, Inc. All rights reserved. Additional copyright information is located on the documentation library: http://www.sterlingcommerce.com/Documentation/MCSF90/CopyrightPage.htm

# **Contents**

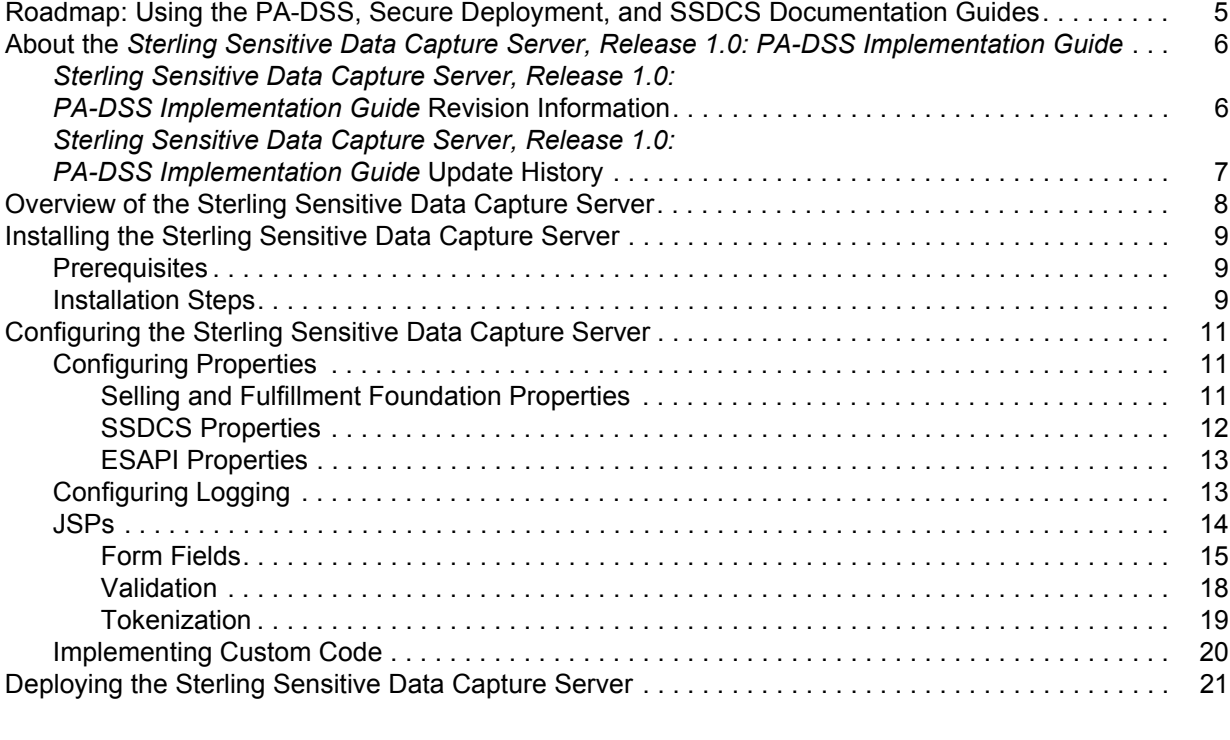

**[Index](#page-21-0) 22**

## <span id="page-4-0"></span>**Roadmap: Using the PA-DSS, Secure Deployment, and SSDCS Documentation Guides**

Sterling Selling and Fulfillment Foundation provides a strategy for secure credit card capture and protection, in accordance with the Payment Application Data Security Standard (PA-DSS) and the Payment Card Industry Data Security Standard (PCI DSS).

If your deployment captures credit cards, you can implement the Sterling Sensitive Data Capture Server (SSDCS) to capture credit card numbers on behalf of the Sterling applications. Doing so ensures that credit card numbers are kept outside of Sterling applications, with the added benefit that these applications are kept outside of PCI DSS auditing scope.

The following guides in the Selling and Fulfillment Foundation documentation set discuss how to implement these security strategies:

- ✦ *Sterling Sensitive Data Capture Server, Release 1.0: PA-DSS Implementation Guide* Describes the steps that you should follow for your SSDCS installation to remain in compliance with the PA-DSS. It also describes order capture and payment processing data flows, as well as showing a typical network implementation of the SSDCS. This guide explains how to keep the Sterling applications outside of the PCI DSS auditing scope.
- ✦ *Selling and Fulfillment Foundation: Secure Deployment Guide* Explains how to deploy the Sterling Selling and Fulfillment Foundation securely. It covers security recommendations for applications, networks, operating systems, databases, application servers, and message queues.
- ✦ *Sterling Sensitive Data Capture Server, Release 1.0: Configuration Guide* (this guide) Details how to install, configure, and deploy SSDCS as a proxy service that Sterling Commerce applications call to tokenize Primary Account Numbers (PANs) for credit cards and gift value cards.

To implement these strategies, Sterling suggests that you follow this sequence of steps:

- 1. Review all three guides in this order:
	- a. *Sterling Sensitive Data Capture Server, Release 1.0: PA-DSS Implementation Guide*
	- b. *Selling and Fulfillment Foundation: Secure Deployment Guide*
	- c. *Sterling Sensitive Data Capture Server, Release 1.0: Configuration Guide*
- 2. Implement the steps suggested in the *Sterling Sensitive Data Capture Server, Release 1.0: PA-DSS Implementation Guide* to remain in compliance with PA-DSS and keep your Sterling applications outside of the PCI DSS auditing scope.
- 3. Implement the security strategies outlined in the *Selling and Fulfillment Foundation: Secure Deployment Guide*.
- 4. Install Selling and Fulfillment Foundation and associated applications (refer to the *Selling and Fulfillment Foundation: Installation Guide* and respective application installation guides).
- 5. Follow the steps in the *Sterling Sensitive Data Capture Server, Release 1.0: Configuration Guide* to configure your SSDCS implementation.

## <span id="page-5-0"></span>**About the** *Sterling Sensitive Data Capture Server, Release 1.0: PA-DSS Implementation Guide*

<span id="page-5-4"></span>The *Sterling Sensitive Data Capture Server, Release 1.0: PA-DSS Implementation Guide* describes the steps that you must follow for your Sterling Sensitive Data Capture Server (SSDCS) installation to remain in compliance with the Payment Application Data Security Standard (PA-DSS). It also describes how to keep the Sterling Commerce applications outside of the PCI Data Security Standard (PCI DSS) auditing scope.

<span id="page-5-3"></span>The information in this document is based on the PCI Security Standards Council (PCI SSC) PA-DSS program (version 1.2, dated October, 2008). Sterling Commerce recommends that its customers deploy the SSDCS application in a manner that adheres to the PCI DSS and the PCI PA-DSS (version 1.2).

<span id="page-5-5"></span><span id="page-5-2"></span>Subsequent to this, best practices and hardening methods such as those referenced by the Center for Internet Security (CIS), including their various benchmarks, should be followed to enhance system logging, reduce the chance of intrusion, and increase the ability to detect intrusion. Other general recommendations to secure networking environments should be followed, as well. Such methods include, but are not limited to, enabling operating system auditing subsystems, system logging of individual servers to a centralized logging server, disabling of infrequently used or frequently vulnerable networking protocols, and the implementation of certificate-based protocols for access to servers by users and vendors.

**Note:** If you do not follow the steps outlined here, your Sensitive Data Capture Server installations will not be PA-DSS compliant and the Sterling applications could be considered to be within PCI DSS auditing scope.

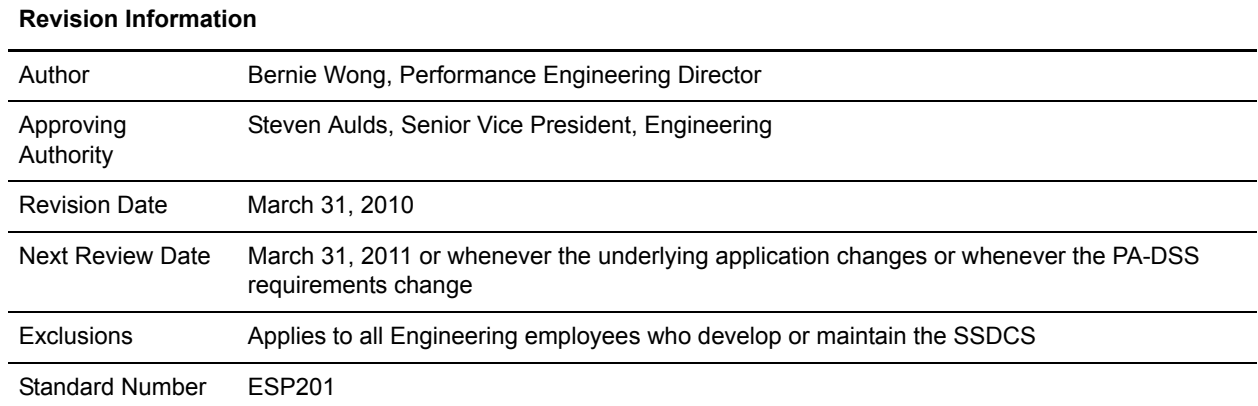

## <span id="page-5-1"></span>*Sterling Sensitive Data Capture Server, Release 1.0: PA-DSS Implementation Guide* **Revision Information**

## <span id="page-6-1"></span><span id="page-6-0"></span>*Sterling Sensitive Data Capture Server, Release 1.0: PA-DSS Implementation Guide* **Update History**

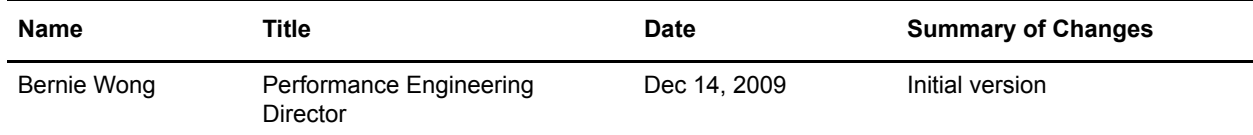

**Note:** The *Sterling Sensitive Data Capture Server, Release 1.0: PA-DSS Implementation Guide* will be reviewed on a yearly basis, whenever the underlying application changes or whenever the PA-DSS requirements change. Updates will be tracked and reasonable accommodations will be made to distribute the updated guide to users.

# <span id="page-7-0"></span>**Overview of the Sterling Sensitive Data Capture Server**

<span id="page-7-3"></span>The Sterling Sensitive Data Capture Server (SSDCS) is an application that integrates with the Sterling Selling and Fulfillment Suite™ to ensure that credit card numbers and stored value card numbers are secure by tokenizing them. SSDCS enables the Sterling Selling and Fulfillment Suite to achieve Payment Application Data Security Standard (PA-DSS) compliance.

<span id="page-7-2"></span><span id="page-7-1"></span>Payment Application Data Security Standard and Payment Card Industry Data Security Standard (PCI-DSS) are standards established by the payment card industry to promote secure payment processing. PA-DSS is a standard for payment applications, which are systems that capture information pertaining to cards, such as credit cards. It mandates that sensitive information, such as a credit card number, should not be stored along with application data. PCI-DSS is a standard for the secure implementation of payment applications by customers. PA-DSS certification is awarded to third-party payment application vendors who comply with the standard. The Sterling Selling and Fulfillment Suite qualifies as a third-party payment application.

<span id="page-7-4"></span>The Sterling Selling and Fulfillment Suite does not directly process credit cards, but rather provides user exits in which customers can write code to contact a payment gateway. The focus for PA-DSS compliance in the Sterling Selling and Fulfillment Suite is the tokenization of credit card information before it enters the system. This is achieved with the support of SSDCS, which interprets, validates, and tokenizes credit card numbers and stored value card numbers. Tokenization is the process of storing credit card numbers or stored value card numbers in a vault system that associates a token to a securely stored credit card number or stored value card number. The only way in which a token can be returned to its original value is by contacting the vault system.

**Note:** You must use your organization's vault solution.

SSDCS ensures that credit card numbers and stored value card numbers are stored only in a vault system and not in the Sterling Selling and Fulfillment Suite. As a result, SSDCS is the only application in the Sterling Selling and Fulfillment Suite that is within scope for PA-DSS compliance.

The SSDCS is invoked by the credit card capture process through the Selling and Fulfillment Foundation User Interface. No APIs were enhanced for tokenization. A token should be passed to the API instead of passing a payment application number (PAN).

For information about how to configure SSDCS securely, refer to the *Sterling Sensitive Data Capture Server, Release 1.0: PA-DSS Implementation Guide*.

**Note:** SSDCS is a system-critical application. If SSDCS is unavailable, payment information cannot be captured.

# <span id="page-8-0"></span>**Installing the Sterling Sensitive Data Capture Server**

<span id="page-8-3"></span>The Sterling Sensitive Data Capture Server (SSDCS) application is packaged as a zip file with Selling and Fulfillment Foundation. The zip file is located in

<span id="page-8-5"></span><*INSTALL\_DIR*>/repository/external/ssdcs.zip.

Note: <*INSTALL\_DIR*> refers to the directory in which you have installed Selling and Fulfillment Foundation.

### <span id="page-8-1"></span>**Prerequisites**

This guide assumes that you have already installed Selling and Fulfillment Foundation.

You must use the same technical stack for the Sterling Sensitive Data Capture Server (SSDCS) application as for Selling and Fulfillment Foundation. For information about the minimum requirements for installing SSDCS, refer to the table titled "Supported Application Server Tier" in the "System Requirements" chapter of the *Selling and Fulfillment Foundation: Installation Guide.*

**Note:** Before installing the Sterling Sensitive Data Capture Server (SSDCS) application, you must read the *Sterling Sensitive Data Capture Server, Release 1.0: PA-DSS Implementation Guide* for information about how to configure SSDCS securely.

### <span id="page-8-2"></span>**Installation Steps**

After you have installed Selling and Fulfillment Foundation, perform the following steps to install the SSDCS application:

1. Determine the location in which the SSDCS files will reside, and give the directory a name. Define a variable, <*SSDCS\_DIR*>, for this location.

Note: Throughout this guide, <*SSDCS\_DIR*> refers to the directory in which you have installed SSDCS.

- 2. In Selling and Fulfillment Foundation, use the customer overrides.properties file to specify a value for the yfs.ssdcs.url property. For additional information about this property and how to override it using the customer\_overrides.properties file, refer to the *Selling and Fulfillment Foundation: Properties Guide*.
- 3. Navigate to the <*INSTALL DIR>*/repository/external directory and locate the ssdcs.zip file. This zip file contains all the files that are required for SSDCS.
- 4. Copy ssdcs.zip from the <*INSTALL\_DIR*>/repository/external directory to the <*SSDCS\_DIR*> directory.
- 5. In the <*SSDCS DIR*> directory, unzip the ssdcs.zip file.

<span id="page-8-4"></span>The ssdcs.zip file contains the following directories:

 $\bullet$  bin - Contains the scripts to build the WAR file. As part of this, JAR files in jar/extn will be picked up and put in the appserver classpath each time the WAR file is built. No other scripts are necessary.

- documentation Contains the Javadocs compiled from the source (the implementable interfaces and user exits).
- $\bullet$  iar Contains the compiled product JAR and third-party JARs.
- <span id="page-9-0"></span>jar/extn - A placeholder directory for customer extension JAR files.
- log A placeholder directory for log files. It is recommended that the SSDCS LOG DIR environment variable is set to point to this location. For more information about log files, refer to [Configuring Logging.](#page-12-2)
- properties Contains the property files that configure the application and logging. A JAR file of the properties in this directory will be built and placed in this directory as part of the WAR build process. For more information about the properties that you can configure for SSDCS, refer to [Configuring Properties.](#page-10-3)
- resources/eardata/descriptors/\*\* Contains miscellaneous WAR files that are categorized by appserver; for example, web.xml.
- $\bullet$  WebContent/jsp Contains status.jsp, which is a public JSP that is displayed if SSDCS is available. If status. jsp is not displayed, processing of payment information cannot continue.
- WebContent/WEB-INF/jspContains ssdcs\_tokenize\_pan.jsp, which is a private JSP that sets the initial parameters (the authorization token and the payment type), and automatically submits to the payment server. The response from the payment server is the Payment Capture JSP. This directory also contains custom JSPs, if any.
- external\_deployments The location of the compiled WAR file.
- build A temporary directory created as part of the build WAR process.
- 6. Configure the SSDCS application.

You must configure a minimum of two properties to successfully run SSDCS. For information about how to configure SSDCS, refer to [Configuring the Sterling Sensitive Data Capture Server.](#page-10-4)

7. Deploy the SSDCS application.

For information about how to deploy SSDCS, refer to [Deploying the Sterling Sensitive Data Capture](#page-20-1)  [Server.](#page-20-1)

# <span id="page-10-4"></span><span id="page-10-0"></span>**Configuring the Sterling Sensitive Data Capture Server**

<span id="page-10-8"></span>This section describes how to configure the Sterling Sensitive Data Capture Server (SSDCS). It contains the following information:

- ✦ [Configuring Properties](#page-10-1)
- ✦ [Configuring Logging](#page-12-1)
- ✦ [JSPs](#page-13-0)
- ✦ [Implementing Custom Code](#page-19-0)

For information about configuring SSDCS securely, refer to the *Sterling Sensitive Data Capture Server, Release 1.0: PA-DSS Implementation Guide.*

### <span id="page-10-3"></span><span id="page-10-1"></span>**Configuring Properties**

Property files in Selling and Fulfillment Foundation and SSDCS contain properties that control the operation of the SSDCS application.

#### <span id="page-10-5"></span><span id="page-10-2"></span>Selling and Fulfillment Foundation Properties

Use the customer overrides.properties file to configure the following Selling and Fulfillment Foundation properties for SSDCS:

- <span id="page-10-13"></span><span id="page-10-10"></span>✦ yfs.ssdcs.url
- <span id="page-10-9"></span>✦ yfs.ssdcs.servlet
- <span id="page-10-12"></span> $\leftrightarrow$  yfs.ssdcs.jsp
- <span id="page-10-11"></span>✦ yfs.ssdcs.tokenize.svc
- <span id="page-10-6"></span>✦ yfs.ssdcs.tokenize.cc
- <span id="page-10-7"></span>✦ sc.access.token.expire.in.seconds
- ✦ sc.access.token.max.allowed.expire.in.seconds

For additional information about these properties and how to override them using the

customer\_overrides.properties file, refer to the *Selling and Fulfillment Foundation: Properties Guide*.

#### <span id="page-11-1"></span><span id="page-11-0"></span>SSDCS Properties

<span id="page-11-3"></span>The ssdcs.properties file contains the SSDCS properties and is located in the <SSDCS\_DIR>/properties directory. You can configure these properties, which are described in the following table, by editing the ssdcs.properties file:

<span id="page-11-2"></span>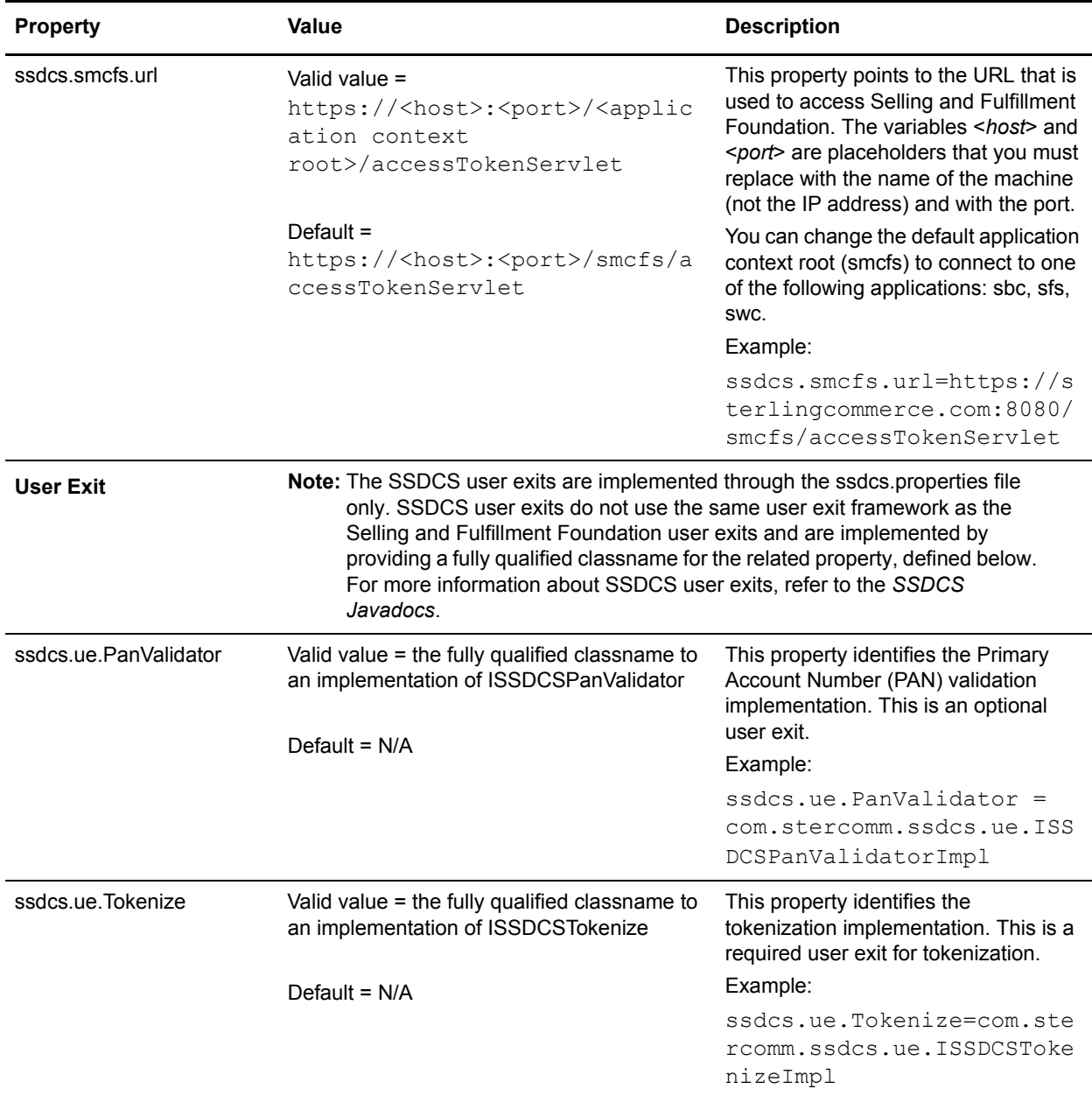

#### <span id="page-12-3"></span><span id="page-12-0"></span>ESAPI Properties

You can use the ESAPI.properites file to configure properties for the OWASP Enterprise Security API. This file contains validation patterns that have Validator.ssdcs. as a prefix. Do not modify any other properties in this file. For more information about modifying the ESAPI.properties file, refer to [Validation.](#page-17-0)

## <span id="page-12-2"></span><span id="page-12-1"></span>**Configuring Logging**

SSDCS includes basic logging functionality. However, you can change logging parameters in the log4j configuration XML file to control the location and level of the log files.

**Note:** Before setting up the logging parameters, ensure that you understand the log4j utility. For detailed information about this utility, refer to the following Web site:

http://jakarta.apache.org/log4j

A placeholder directory, <*SSDCS\_DIR*>/log, is provided for storing the SSDCS log files. It is recommended that you set up an environment variable, such as SSDCS\_LOG\_DIR, to point to this location.

SSDCS provides the following log files, which can have different configurations:

<span id="page-12-4"></span>✦ ssdcs.log **-** Used for logging business logic issues, such as debugging and timing information. For example, the system records anything that happens in the servlet as part of the tokenization process.

#### **Notes:**

- Sensitive information, such as credit card numbers or stored value card numbers, is not logged.
- <span id="page-12-6"></span>This is the only log file that has a TIMER logging level.
- $\triangleq$  ssdcs security.log Used exclusively for logging security issues. The SSDCS security logger records the activity of any malicious requests that are detected, such as unauthorized users attempting to log in.
- <span id="page-12-5"></span>✦ ssdcs\_esapi.log - Used for debugging the ESAPI setup. Both ESAPI internal classes and SSDCS extensions and implementations are logged here.

<span id="page-12-7"></span>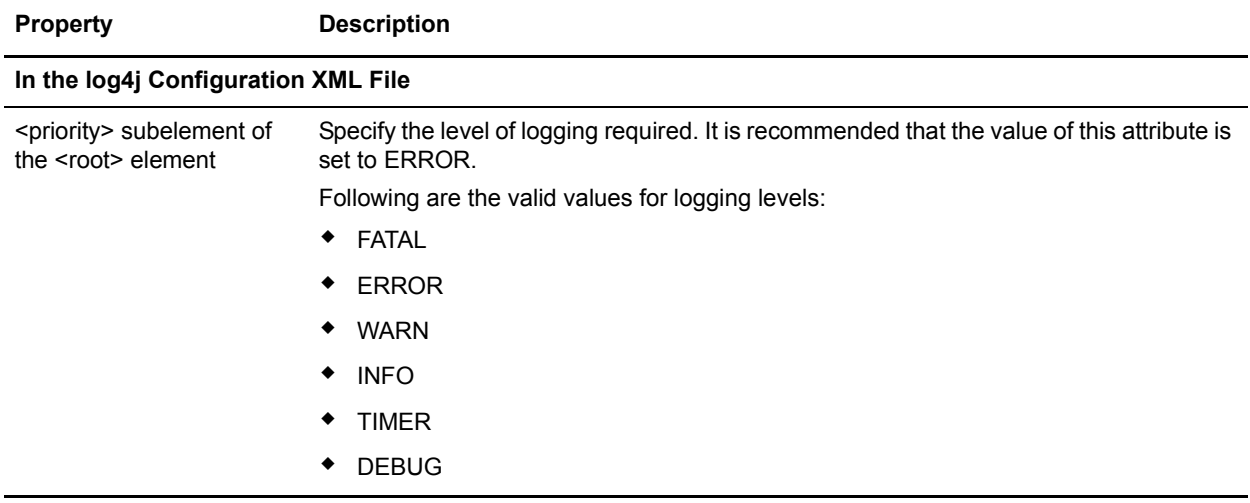

The following table describes the logging parameters that you can configure.

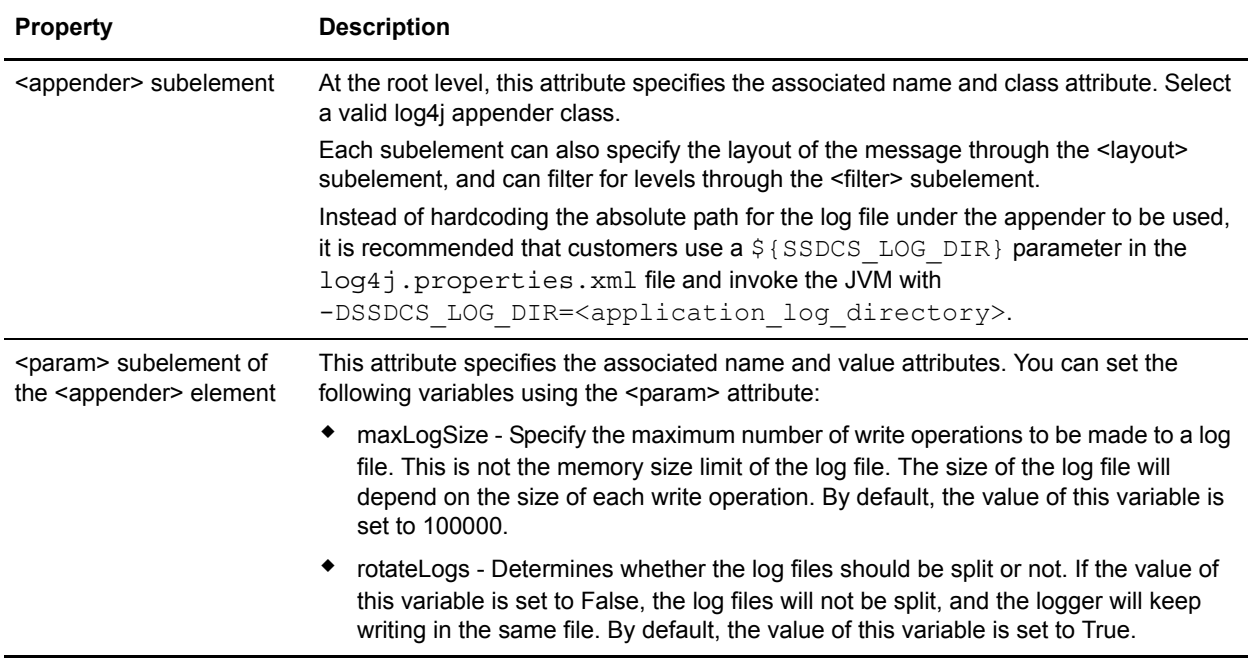

### <span id="page-13-1"></span><span id="page-13-0"></span>**JSPs**

The JSPs for SSDCS are embedded within an application screen (for example, within an IFRAME) that captures credit card numbers and stored value card numbers. The body of a JSP consists of a single form. The form displays a single text field for the entry of a credit card number or a stored value card number, and also contains hidden form fields that represent all possible inputs and outputs.

The following process occurs when a credit card number or stored value card number is entered in the text field of the JSP:

- 1. SSDCS validates whether the data entered in the form fields is valid data. For example, the ssdcsAuthenticationToken field must consist of only alphanumeric characters. For details about the form fields, refer to [Form Fields](#page-14-0) and [Validation.](#page-17-0)
- 2. SSDCS validates whether the session token passed to it from Selling and Fulfillment Foundation is a valid session. If the session is not valid, Selling and Fulfillment Foundation returns an error.
- 3. SSDCS validates the credit card number or stored value card number that is entered. For credit card numbers, this involves running the Luhn algorithm. An interface is also provided to implement an alternative validation algorithm. If the number is not valid, SSDCS returns an error. For additional information about the validation of credit card numbers and stored value card numbers, refer to **[Validation](#page-17-0)**
- 4. After the credit card number or stored value card number is validated, SSDCS makes an API call to the vault to tokenize the number.
- 5. The vault returns a token as well as a display value. The display value is what is displayed in the JSP text field instead of the credit card number or stored value card number that was entered.

Before SSDCS is invoked, the IFRAME is populated with an initial, blank JSP that is local to the user's application. This JSP is responsible for setting the initial parameters (that is, the authorization token and the payment type) and auto submitting immediately to SSDCS. When SSDCS is invoked to tokenize a credit card number or stored value card number, the response from SSDCS is the Payment Capture JSP, which, upon submission, will return itself. The Payment Capture JSP is the same as the initial JSP, with the exception of the following: in the Payment Capture JSP, the hidden form fields are populated with computed data, and the text entry field is populated with the returned display number instead of the credit card number or stored value card number. If a submission error occurs, the same form is used to correct the credit card number based on the error. Similarly, if a user decides to use a different credit card, and therefore has to enter a new credit card number, the same form is used.

The following figure depicts how the Payment Capture JSP submits back to itself every time SSDCS is invoked.

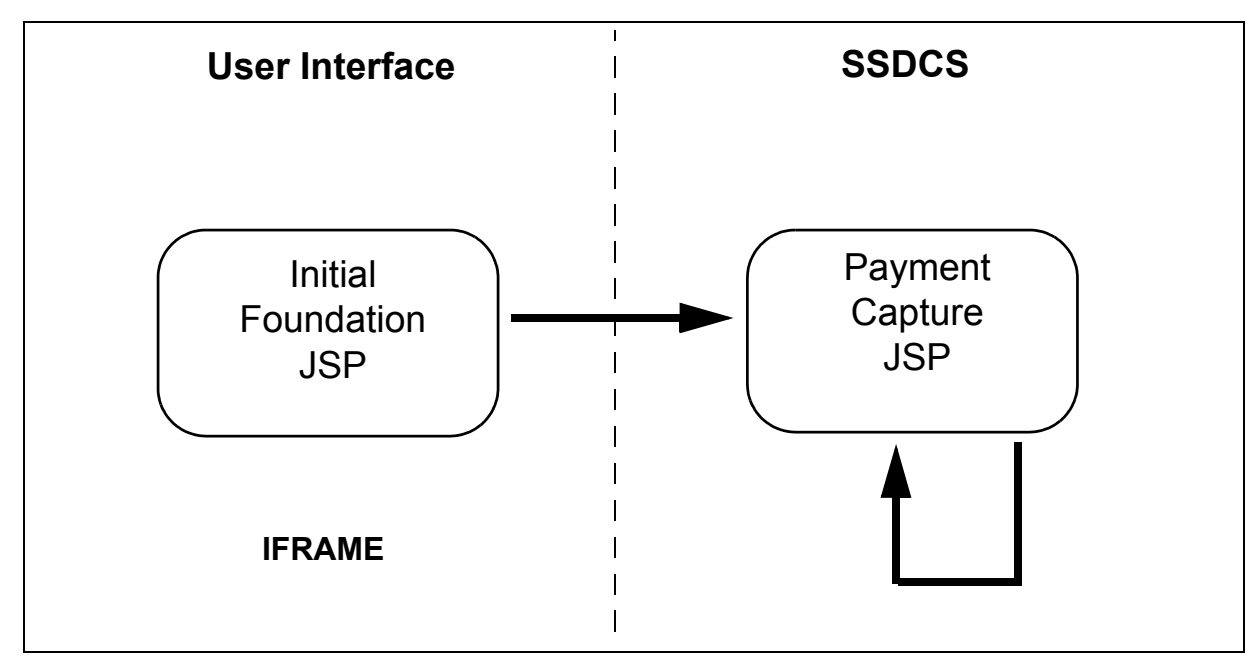

The path to the JSP is  $/$ jsp $/$ ssdcs tokenize pan.jsp. The form is ssdcs. The text field has two possible values for the class attribute for CSS styling: ssdcsPan and ssdcsPanError, which allow you to set an alternative styling for situations when tokenization fails. For information about how to customize the style of JSP pages, refer to the applicable customization guide for your application.

**Note:** You must customize the style of JSP pages for SSDCS from your application. You cannot customize the style of JSPs from SSDCS.

Direct access to all the JSPs is prevented, except for status.jsp, which is located in the /jsp directory and can be used to determine whether or not the server is available.

#### <span id="page-14-1"></span><span id="page-14-0"></span>Form Fields

The following table describes the form fields in the HTML, in the order in which they are passed into and out of the JSP. If a value is not returned in the output, the field is returned empty. The form field name and ID are identical. Some columns always passthrough; others will passthrough until a successful tokenization. For example, the servlet never modifies the ssdcsAuthenticationToken, but will recalculate a display value if a token is generated. Fields marked as In Title will appear in the Title of the page in the order listed in the following table, separated by a |. The only mandatory field is ssdcsAuthenticationToken.

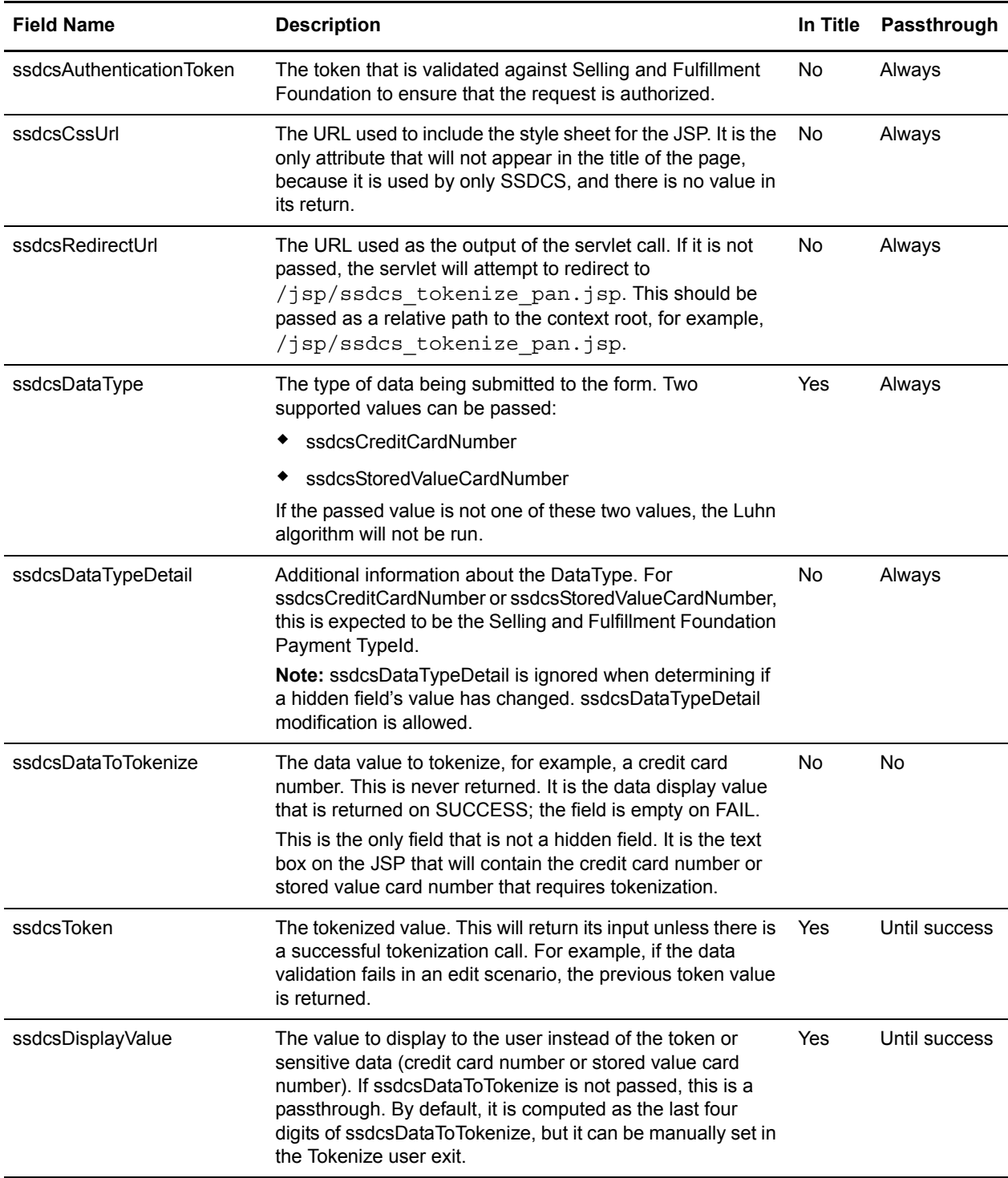

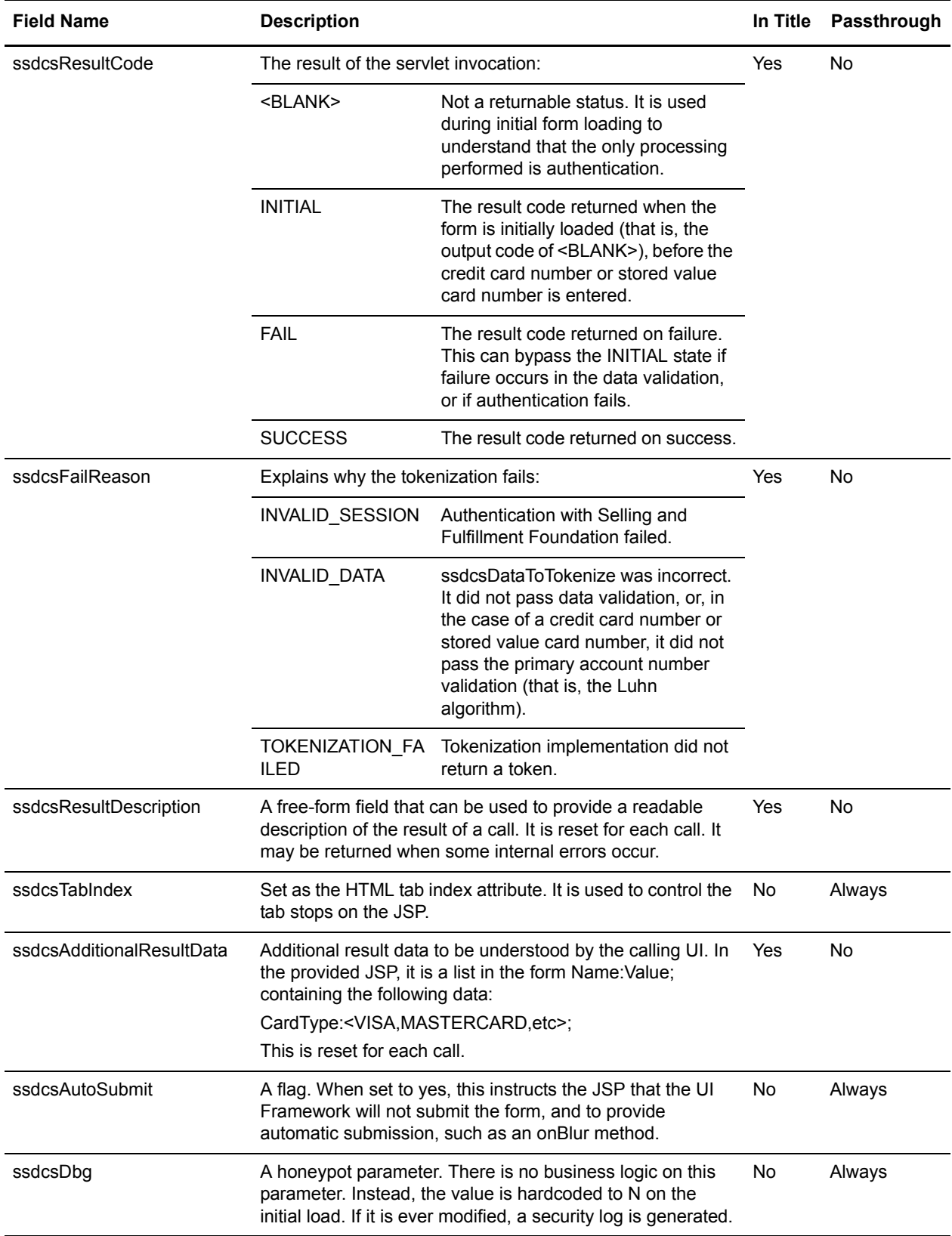

The title will contain the fields described in the previous table (in the order shown in the table), separated by the character |. An example output for the title:

```
ssdcsCreditCardNumber|||FAIL|INVALID_DATA|This is not a valid credit card number| 
ssdcsCreditCardNumber|400000013246|3246|SUCCESS|||CardType:VISA;
```
Note: There is a trailing | at the end of the first line.

#### <span id="page-17-2"></span><span id="page-17-0"></span>Validation

SSDCS provides input validation, session validation, and primary account number (that is, credit card number or stored value card number) validation.

#### <span id="page-17-1"></span>**Input Validation:**

Input validation occurs on the fields that are passed in, as described in the following table. All alphabetical characters accept uppercase and lowercase letters. If a field is listed as N/A, its input is discarded immediately after invoking the servlet because its result is always computed and its previous result is not desired. Unless otherwise specified, numeric validation does not validate negative numbers.

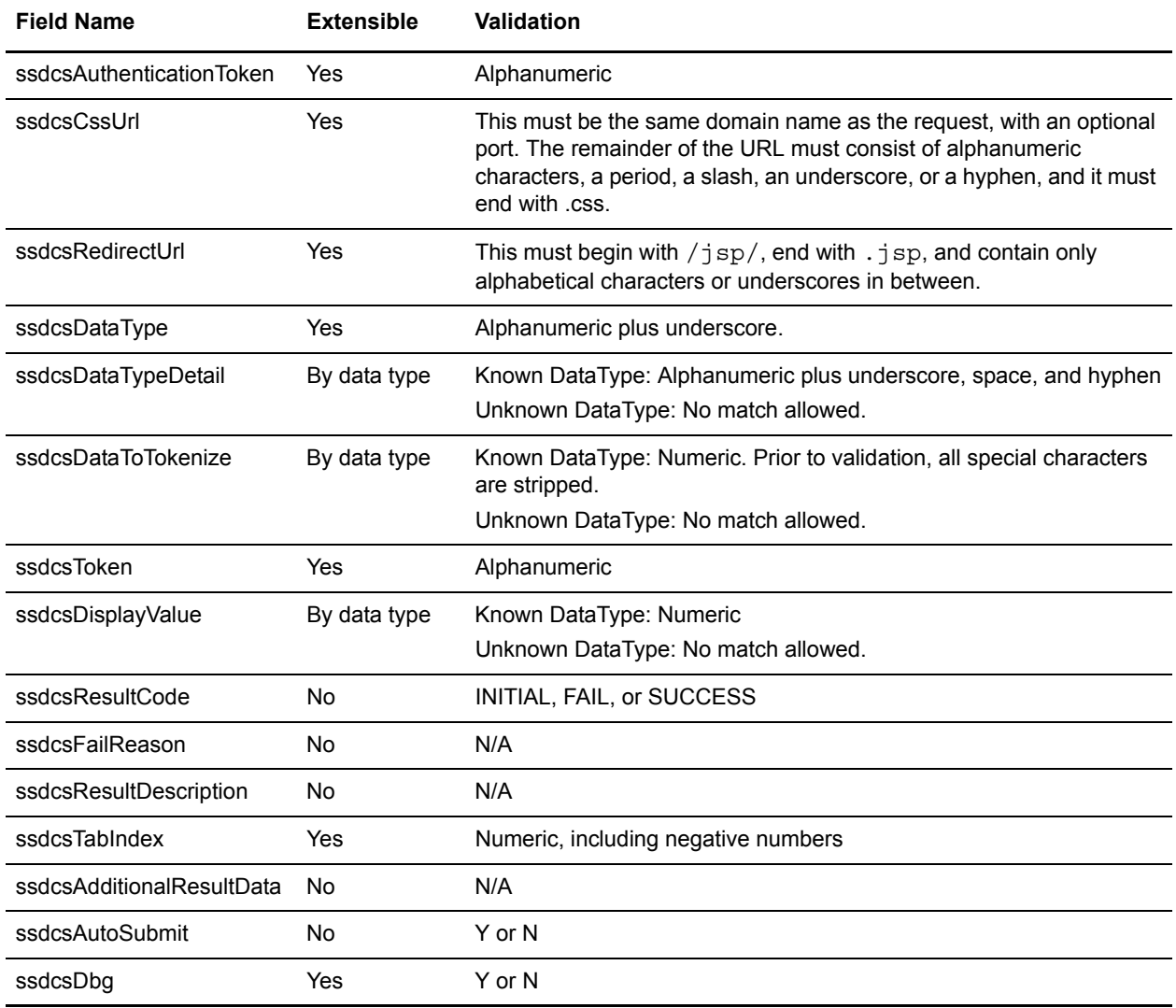

Validation patterns are stored in the ESAPI.properties file, and have Validator.ssdcs. as a prefix. The ESAPI reference implementation will internally use the patterns that have Validator. as a prefix. If the property is not configured, the defaults listed in the previous table are used. The Extensible column in the previous table indicates the fields that support extensibility by data type by additionally prefixing the value of ssdcsDataType in the Validation property. The ssdcsDataType will be checked first to see if the validation is extended. For example, to set a different validator for credit card numbers:

Validator.ssdcs.ssdcsCreditCardNumber.ssdcsDataToTokenize Validator.ssdcs.ssdcsDataToTokenize

#### **Session Validation:**

Before SSDCS processes any credit card number or stored value card number, it validates with Selling and Fulfillment Foundation that the session token passed to it in the ssdcsAuthenticationToken field is a valid session. This token is created using the createAccessToken API call. For information about the createAccessToken API, refer to the *Selling and Fulfillment Foundation Javadocs*. If the session is not valid, the Selling and Fulfillment Foundation servlet returns an INVALID\_SESSION error.

#### <span id="page-18-2"></span><span id="page-18-1"></span>**Credit Card and Stored Value Card Validation**:

SSDCS validates if the credit card number has been entered correctly by running the Luhn algorithm. An interface is also exposed to enable the implementation of an alternative validation algorithm (for example, to validate a stored value card). The ssdcs.ue.PanValidator user exit property is used to configure the implementation of this interface. When this is implemented, the built-in algorithm will be skipped and the implementation will return the result. This user exit may defer validation to the internal Luhn algorithm by not returning a validation value for credit cards. Stored value cards may use the user exit to validate them. However, only credit cards will run the internal Luhn algorithm, both after or instead of the user exit call. By default, all the stored value card numbers are valid.

Both the interface and the default logic will also compute the Credit Card Type as part of the validation, if possible. For example, all Visa credit cards begin with a 4, so if the credit card number passes validation, then the card type will be returned as Visa.

**Note:** The ssdcs.ue.PanValidator user exit contains the Sterling payment type in its input, which is populated from the ssdcsDataTypeDetail field. This field is provided to customize branching logic, based on the payment type being tokenized. Sterling Commerce recommends that if the payment type is an unknown type, you revert to a default logic that will still provide validation.

#### <span id="page-18-3"></span><span id="page-18-0"></span>**Tokenization**

The tokenization process occurs after the validation of the credit card or stored value card is completed. Tokenization is implemented through the SSDCS user exits, which are configured in the ssdcs.properties file. The ssdcs.ue.Tokenize user exit property must be configured in order to implement tokenization. For more information about the SSDCS user exits, refer to [Configuring Properties.](#page-10-1)

The return of the tokenization call will include the token as well as the display number. If it is not provided or is longer than four characters, the last four digits of the credit card number or stored value card number will be returned as the display number.

**Note:** The ssdcs.ue.Tokenize user exit contains the Sterling payment type in its input, which is populated from the ssdcsDataTypeDetail field. This field is provided to customize branching logic, based on the payment type being tokenized. Sterling Commerce recommends that if the payment type is an unknown type, you revert to a default logic that will still provide tokenization.

### <span id="page-19-0"></span>**Implementing Custom Code**

To implement your own custom code, create a JAR file in the <*SSDCS\_DIR*>/jar/extn directory. The SSDCS deployment script automatically includes this JAR file when it is located in this directory, and your custom code will be picked up by the ant command.

For more information about adding your own custom code, see the *Sterling Sensitive Data Capture Server, Release 1.0: PA-DSS Implementation Guide*.

# <span id="page-20-1"></span><span id="page-20-0"></span>**Deploying the Sterling Sensitive Data Capture Server**

<span id="page-20-2"></span>You must deploy the Sterling Sensitive Data Capture Server (SSDCS) application in secure mode, otherwise an INVALID\_SESSION error occurs when Sterling Sensitive Data Capture Server tries to validate the session token.

**Note:** If you are deploying Sterling Sensitive Data Capture Server for demonstration purposes only, you can suppress the INVALID\_SESSION error. To suppress this error and allow HTTP connections to validate access tokens, you must modify the web.  $xm1$  file in Selling and Fulfillment Foundation by changing the value from TRUE to FALSE, as follows:

```
<context-param>
<param-name>scui-access-token-validation-secure</param-name>
<param-value>FALSE</param-value>
</context-param>
```
To deploy the Sterling Sensitive Data Capture Server application:

1. Open a command window and navigate to <*SSDCS\_DIR*>, the directory in which you unzipped the ssdcs.zip file. Run the following command to unzip the file:

```
unzip ssdcs.zip
```
**Note:** Running the unzip in command line mode displays you a list of all the files that are created as part of the installation.

- 2. Navigate to the /bin subdirectory.
- 3. Run the following command after ensuring that ant is in your path:

```
ant -v -f build deployment.xml -Dappserver type=<weblogic|websphere|jboss>
```
This command creates an external deployments directory that contains a file named ssdcs.war.

**Note:** The -v (verbose) option displays you a list of all the files that are created as part of the installation.

4. Deploy the ssdcs.war file with the application server.

**Notes:**

- When deploying the ssdcs.war file, ensure that the environment variable SSDCS\_LOG\_DIR is set to the absolute path you want the log files to go into.
- When deploying on IBM<sup>®</sup> WebSphere<sup>®</sup>, you must provide the context root /ssdcs when prompted.
- ◆ The log4 j JAR file provided in <*SSDCS* DIR>/jar must appear first in the appserver classpath; otherwise, errors may occur if your appserver uses a different log4j version.

# **Index**

# **C**

<span id="page-21-0"></span>[Center for Internet Security \(CIS\) 6](#page-5-2) configuring [logging 13](#page-12-2) [properties 11](#page-10-3) [credit card validation 19](#page-18-1) [custom code, implementing 19](#page-18-2)

### **E**

[ESAPI properties 13](#page-12-3)

# **F**

**I**

[form fields 15](#page-14-1)

[input validation 18](#page-17-1) INVALID\_SESSION error 19

### **J**

[JSPs, overview 14](#page-13-1)

# **L**

log files [ssdcs.log 13](#page-12-4) ssdcs esapi.log 13 ssdcs security.log 13 [log4j configuration file 13](#page-12-7) [logging, configuring 13](#page-12-2)

# **P**

[PA-DSS, definition 8](#page-7-1) Payment Card Industry Data Security Standard (PCI DSS)

[auditing scope 6](#page-5-3)

Payment Card Industry Payment Application - Data Security Standard (PCI PA-DSS) [compliance 6](#page-5-4)

[PCI-DSS, definition 8](#page-7-2)

properties [configuring 11](#page-10-3) [ESAPI 13](#page-12-3) [Selling and Fulfillment Foundation 11](#page-10-5) [SSDCS 12](#page-11-1)

## **R**

[revision information 6](#page-5-5)

# **S**

[sc.access.token.expire.in.seconds 11](#page-10-6) [sc.access.token.max.allowed.expire.in.seconds 11](#page-10-7) security [general recommendations 6](#page-5-5) [Selling and Fulfillment Foundation properties 11](#page-10-5) session validation 19 **SSDCS** [configuration 11](#page-10-8) [deploying 21](#page-20-2) [installation 9](#page-8-3) [overview 8](#page-7-3) [properties 12](#page-11-1) [ssdcs.log 13](#page-12-4) [ssdcs.smcfs.url property 12](#page-11-2) [ssdcs.ue.PanValidator user exit 12](#page-11-3) [ssdcs.ue.Tokenize user exit 12](#page-11-3) ssdcs.zip [contents 9](#page-8-4) [location 9](#page-8-5) ssdcs esapi.log 13

#### [SSDCS\\_LOG\\_DIR variable 10](#page-9-0)

[ssdcs\\_security.log 13](#page-12-6)

#### [stored value card validation 19](#page-18-2)

**T**

**U**

**V**

**Y**

[tokenization 8,](#page-7-4) [19](#page-18-3)

[update history 7](#page-6-1) user exits [ssdcs.ue.PanValidator 12](#page-11-3) [ssdcs.ue.Tokenize 12](#page-11-3)

validation [credit card validation 19](#page-18-1) [input validation 18](#page-17-2) session validation 19 [stored value card validation 19](#page-18-2)

[yfs.ssdcs.jsp property 11](#page-10-9) [yfs.ssdcs.servlet property 11](#page-10-10) [yfs.ssdcs.tokenize.cc property 11](#page-10-11) [yfs.ssdcs.tokenize.svc property 11](#page-10-12) [yfs.ssdcs.url property 11](#page-10-13)